## **Installation of Flux**

2022 HPC Academy Project

Christine Deng, Eric Sledge

August 2022

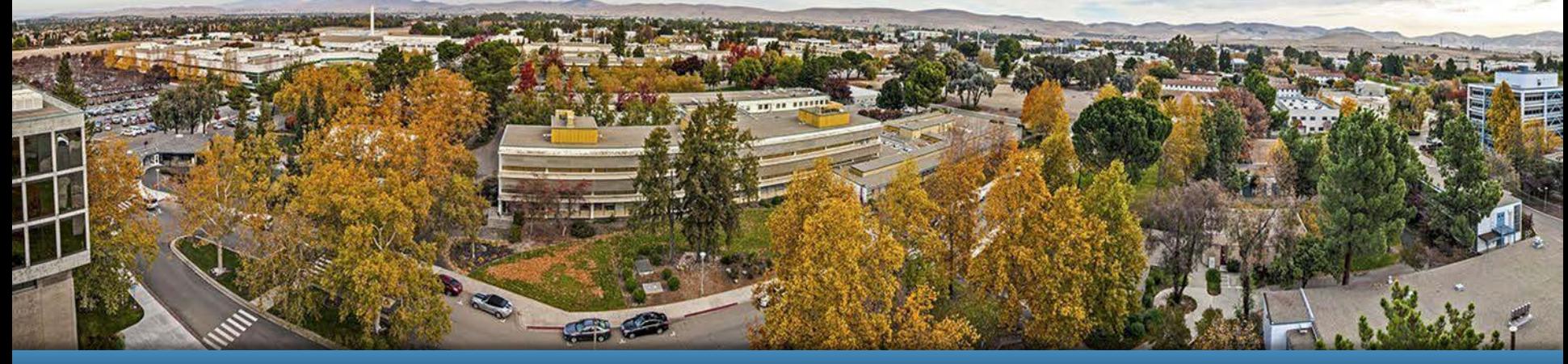

#### LLNL-PRES-838831

This work was performed under the auspices of the U.S. Department of Energy by Lawrence Livermore National Laboratory under contract DE-AC52-07NA27344. Lawrence Livermore National Security, LLC

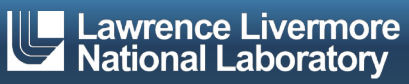

## **Table of Contents**

- ❖ The Flux Project Interns
- ❖ What is Flux?
- ❖ Project Objectives
- ❖ Running Jobs in Flux Diagram
- ❖ Challenges
- ❖ Future Work and High End Goals
- **❖** Questions?

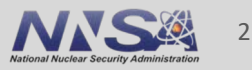

## **The Flux Project Interns**

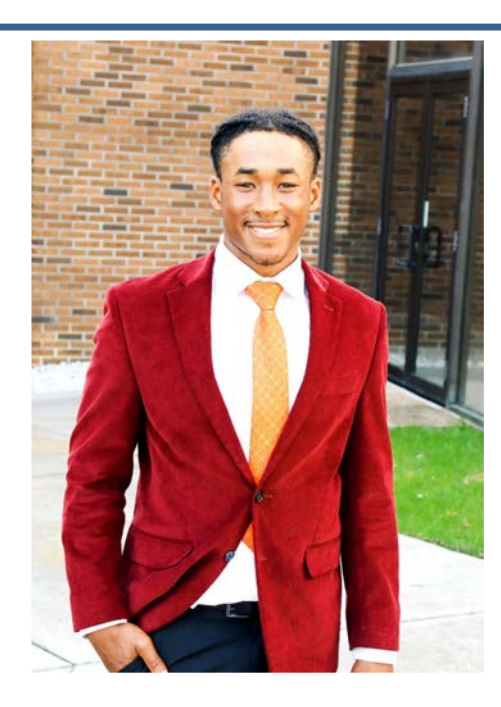

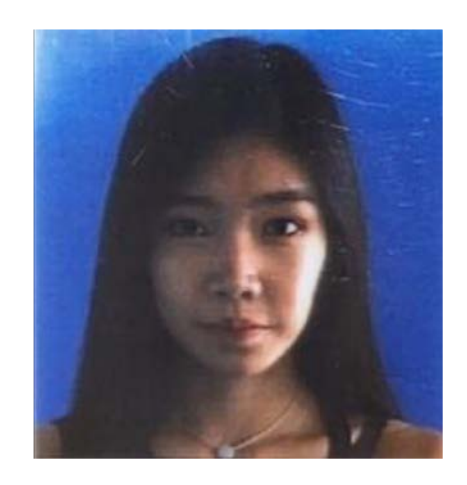

Eric Sledge Claflin University Orangeburg, SC Computer Engineering

Christine Deng CSU East Bay Computer Science

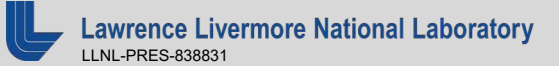

## **What is Flux?**

- Resource management framework
	- Job scheduling algorithm
	- Allocation policy
- Designed for better throughput, job

coordination/communication, portability

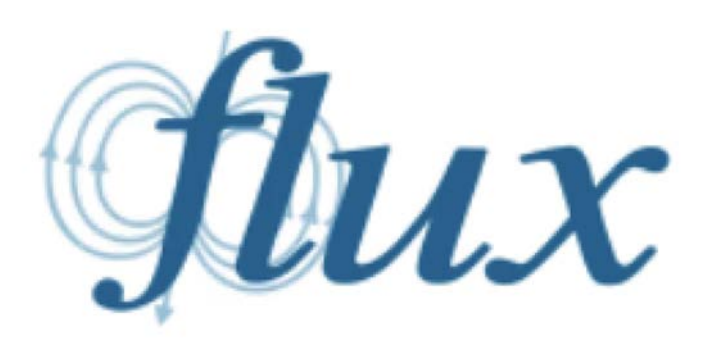

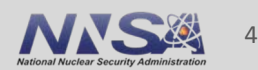

## **What is Flux?**

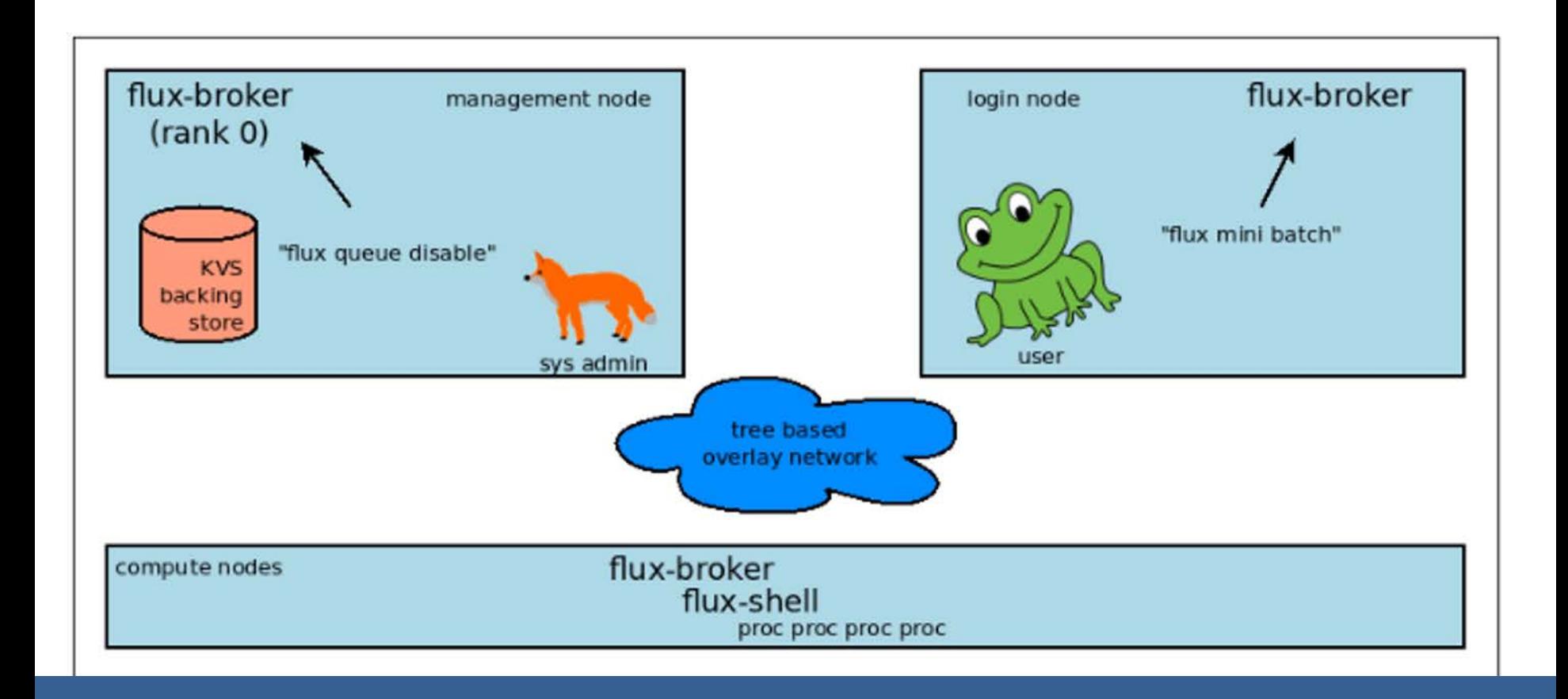

https://flux-framework.readthedocs.io/en/latest/adminguide.html

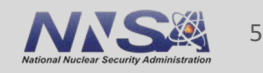

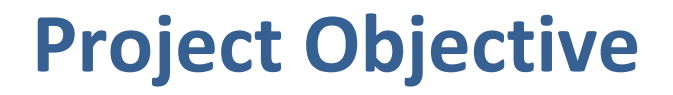

- Install Flux on our cluster
	- flux-core, flux-security, flux-sched
- Run MPI jobs

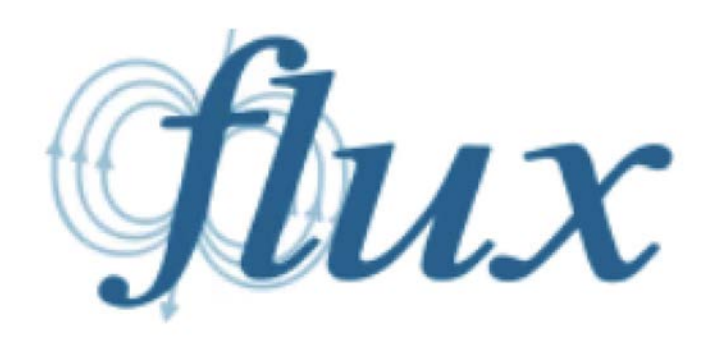

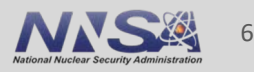

## **Running jobs**

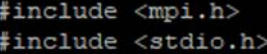

int main (int argc, char\*\* argv) { // Initialize the MPI environment MPI Init (NULL, NULL) ;

> // Get the number of processes int world size; MPI Comm size (MPI COMM WORLD, &world size);

> // Get the rank of the process int world rank; MPI Comm rank (MPI COMM WORLD, &world rank) ;

// Get the name of the processor char processor name [MPI MAX PROCESSOR NAME]; int name len; MPI Get processor name (processor name, &name len) ;

// Print off a hello world message printf ("Hello world from processor %s, rank %d" " out of %d processors\n", processor name, world rank, world size);

// Finalize the MPI environment. MPI Finalize();

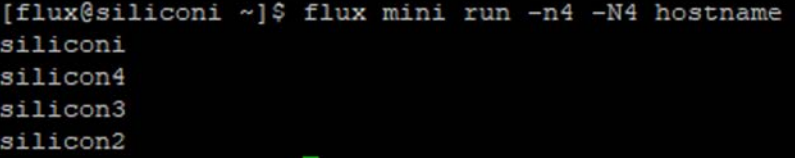

[flux@siliconi ~]\$ cat flux-run-hello.sh #!/bin/bash

export OMPI MCA btl="tcp, self" flux mini run -n 4 /var/flux/hello 2>/dev/null | grep -v Unable

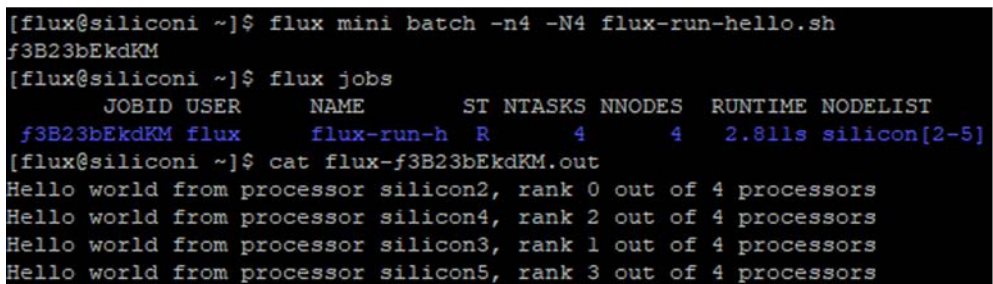

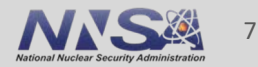

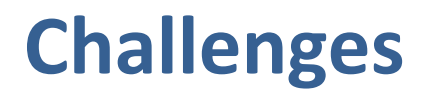

- ❖ Limited Web Resources and Documentation
	- Trial and error, and digging around a lot
- ❖ Precise Command Line Usage
	- Expert-Friendly, tough if you are used to GUI's, once you know certain commands it gets easier
- **❖** Minor edits to configuration files
- ❖ Enabling Certain Repos

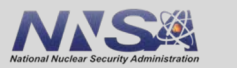

8

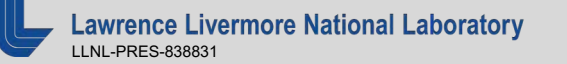

## **Future Work and High End Goals**

- ❖ Explore using the flux API to manage jobs
- ❖ Setup the exclude for the mgmt node normally we would not run real end-user work on the mgmt node

❖ Investigate the Prolog/epilog

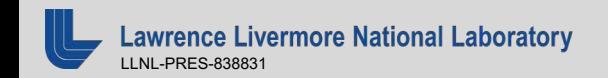

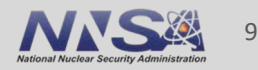

### **Tools Used**

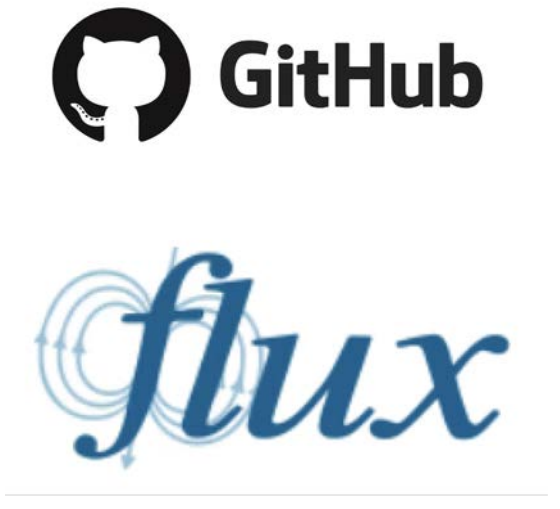

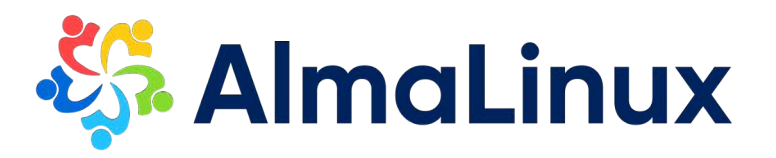

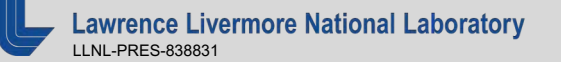

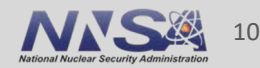

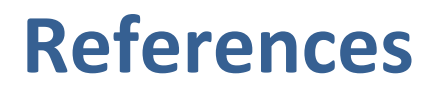

<https://flux-framework.readthedocs.io/en/latest/adminguide.html> [https://flux-framework.readthedocs.io/projects/flux](https://flux-framework.readthedocs.io/projects/flux-rfc/en/latest/spec_18.html)rfc/en/latest/spec\_18.html#language [https://computing.llnl.gov/projects/flux-building-framework-resource](https://computing.llnl.gov/projects/flux-building-framework-resource-management)management [https://sc18.supercomputing.org/proceedings/workshops/workshop\\_files/](https://sc18.supercomputing.org/proceedings/workshops/workshop_files/ws_works115s2-file1.pdf) ws\_works115s2-file1.pdf [https://flux-framework.readthedocs.io/en/latest/quickstart.html#spack](https://flux-framework.readthedocs.io/en/latest/quickstart.html)recommended-for-curious-users

### **Questions?**

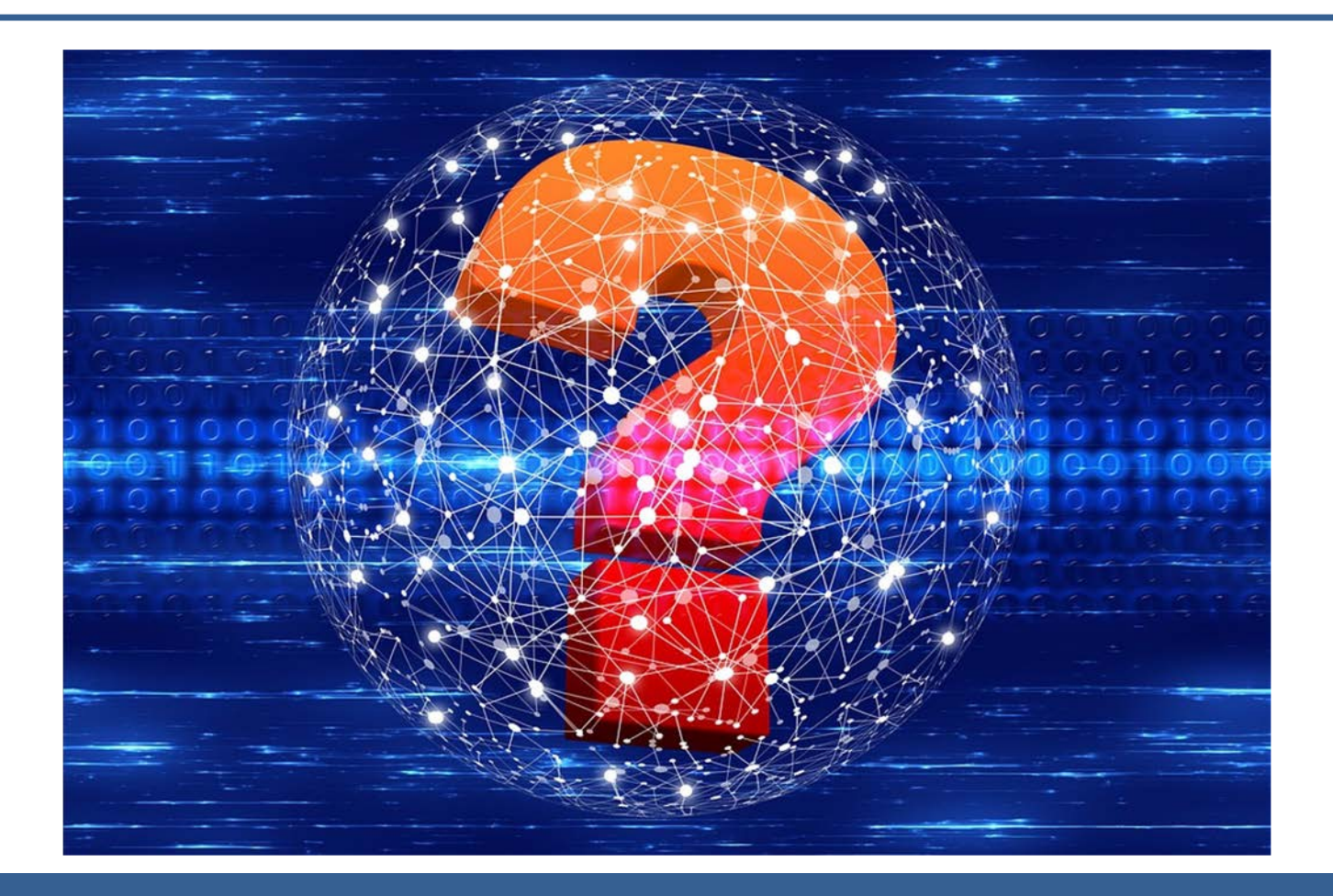

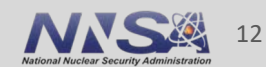

Lawrence Livermore National Laboratory

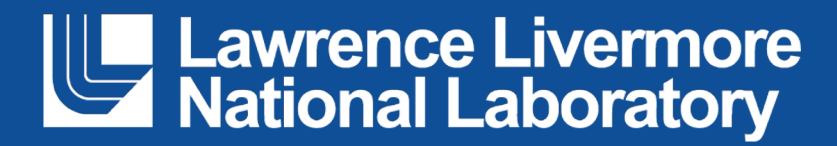

#### **Disclaimer**

This document was prepared as an account of work sponsored by an agency of the United States government. Neither the United States government nor Lawrence Livermore National Security, LLC, nor any of their employees makes any warranty, expressed or implied, or assumes any legal liability or responsibility for the accuracy, completeness, or usefulness of any information, apparatus, product, or process disclosed, or represents that its use would not infringe privately owned rights. Reference herein to any specific commercial product, process, or service by trade name, trademark, manufacturer, or otherwise does not necessarily constitute or imply its endorsement, recommendation, or favoring by the United States government or Lawrence Livermore National Security, LLC. The views and opinions of authors expressed herein do not necessarily state or reflect those of the United States government or Lawrence Livermore National Security, LLC, and shall not be used for advertising or product endorsement purposes.

# **Installing & Configuring Lustre on KVMs**

Naomi Cheeves, Gabe Maxfield

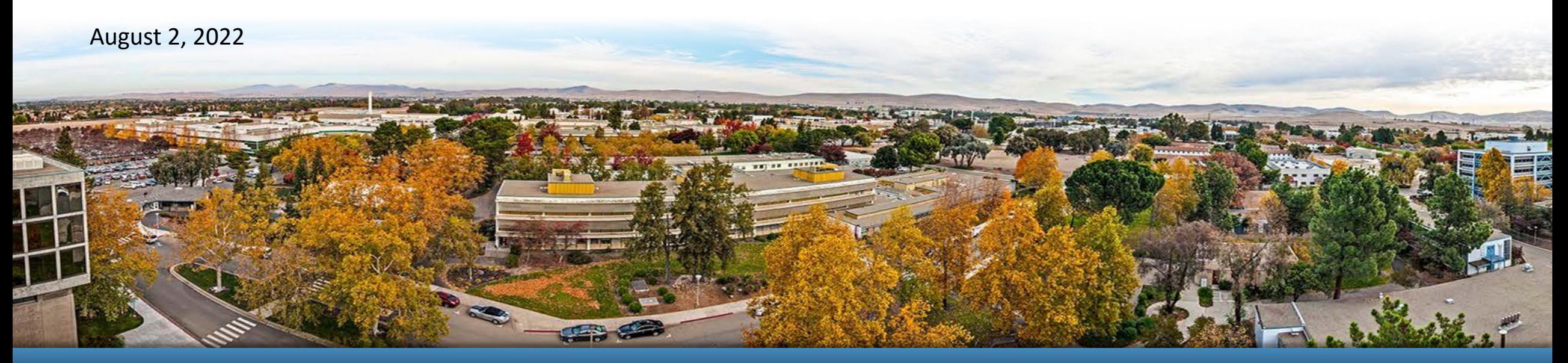

LLNL-PRES-838831 This work was performed under the auspices of the U.S. Department of Energy by Lawrence Livermore National Laboratory under contract DE-AC52-07NA27344. Lawrence Livermore National Security, LLC

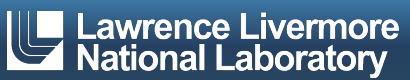

### **Team Members**

#### § Naomi

- Senior at University of California, Davis
- Computer Science
- Graduating December 2022

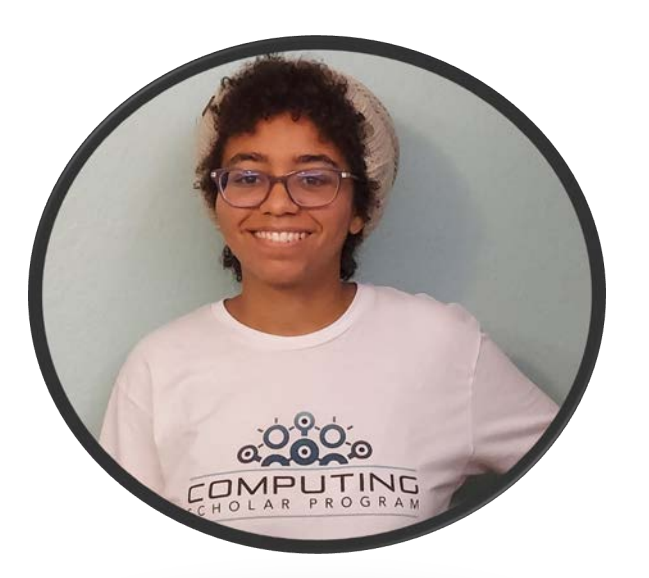

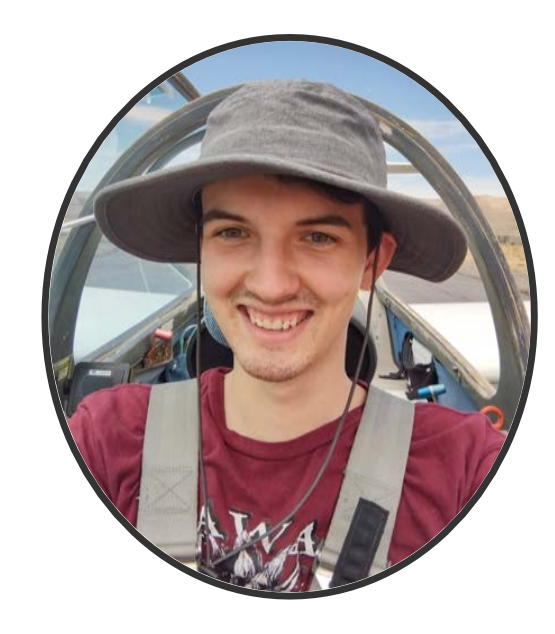

- § Gabe Maxfield
	- Sophomore at Brigham Young University
	- Computer Science
	- Graduating 2025

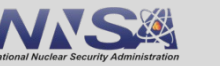

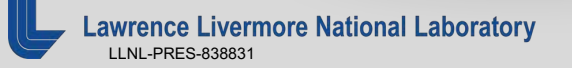

### **Goals**

Our mission was to find a scalable filesystem for our HPC environment.

We decided to create a small, proof of concept cluster on some kernel-based virtual machines.

Our goals were as follows:

- Investigate Lustre
- Create a miniature lustre cluster utilizing three kvms
- Investigate and install a backend filesystem for lustre (zfs vs ldiskfs).
- Run some benchmark tests

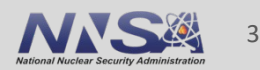

#### **Lustre**

§ Why use Lustre in HPC?

Lustre has…

- Exascale Capacities
	- Lustre uses distributed, object-based storage managed by servers.
		- Very large files can be distributed amongst different data objects and amongst several servers.
- Data Integrity (only ZFS)
	- Data is written frequently in the event of a node crashing
- Massive Scalability
	- Object Storage is low cost and efficient
	- I/O thoroughput and capacity are easily scaled by dynamically adding servers
- POSIX-compliant on a Linux-based OS

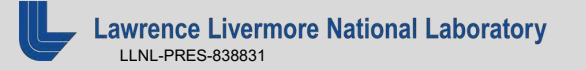

## **The Lustre Architecture**

- Components of a Cluster
	- MGS: Management Server, stores configuration information.
	- MDS: Metadata Server, manages MDTs.
	- MDT: Metadata target that stores file information/ location.
	- OSS: Object Storage Server, manages OSTs.
	- OST: Object Storage Target, storage device, hosts files.
	- Client(s): Access and use the data.

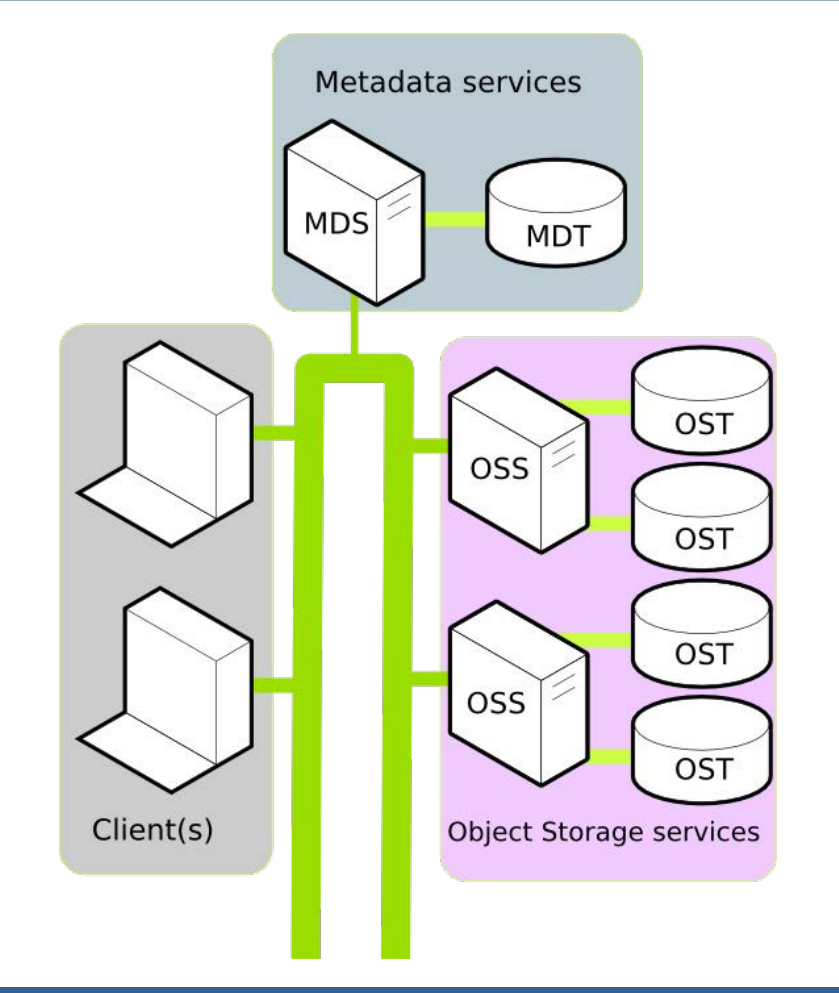

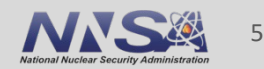

## **Why ZFS over LDISKFS?**

- § Larger Capacities
- **Integrated Data Integrity**

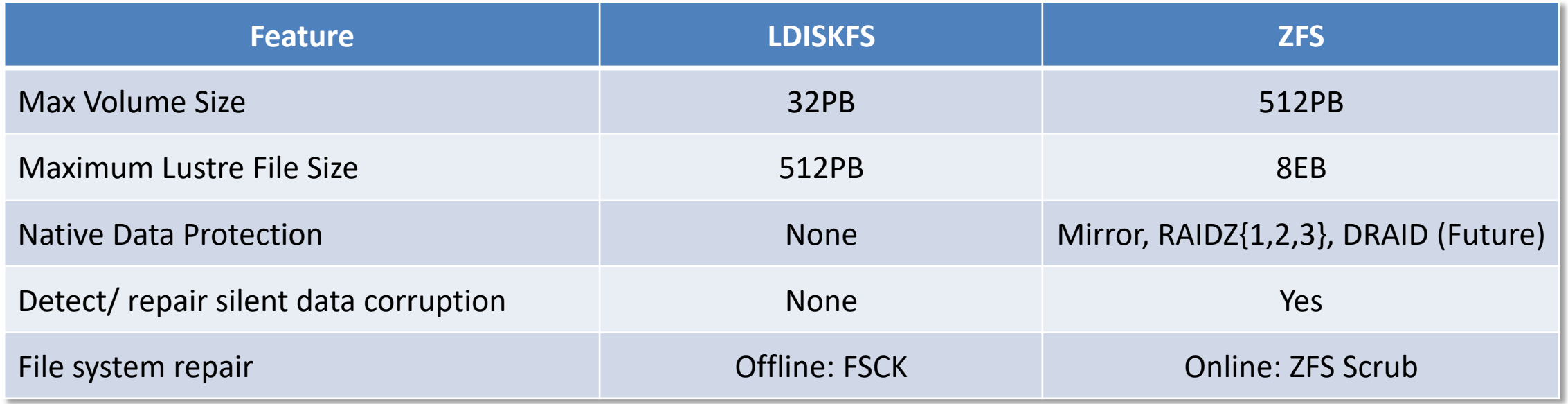

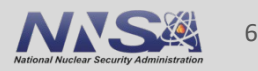

## **What we accomplished**

In the end, our setup consisted of:

- 3 Centos 7 Kernel-based virtual machines
- A single MGS/MDS/MDT and OSS/OST setup with one client
- A small Lustre cluster built from source utilizing a ZFS backend filesystem
- What was not accomplished:
- Benchmark tests
	- Lustre utilizing local storage
	- Lustre utilizing JBODs

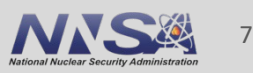

## **Challenges**

- § Outdated resources
	- Tutorials written for an older RHEL version
	- More niche technology with few public discussions
	- Poor documentation (Except Lustre manual)
		- Documentation used old methods and syntax
- Installing Lustre
	- Lustre packages hard to find/ Don't support ZFS
	- Setting up the development environment
		- LNET
		- Mounting Lustre Devices

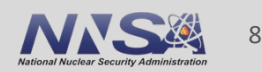

## **Possible Future Goals**

- High Availability
	- Utilize pacemaker to maintain high availability in the event of server failure
- Explore Hierarchical Storage Management (HSM)
	- Integrate Cheap Long-term Storage Solutions
	- Automatically move old data to/ from a cheaper/ slower storage medium
	- Invisible to end client
- Explore Clustered Trivial Database (CTDB)
	- Interface for the Server Message Block protocol (Windows protocol)
	- Extend filesystem support for different clients and operating systems

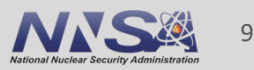

#### **Sources**

- § <https://wiki.lustre.org/>
- § <https://wiki.whamcloud.com/>
- § [https://en.wikipedia.org/wiki/Lustre\\_\(file\\_system\)](https://en.wikipedia.org/wiki/Lustre_(file_system))
- § <https://wiki.lustre.org/images/6/64/LustreArchitecture-v4.pdf>
- § <https://www.netapp.com/data-storage/storagegrid/what-is-object-storage/>

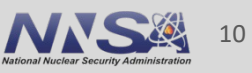

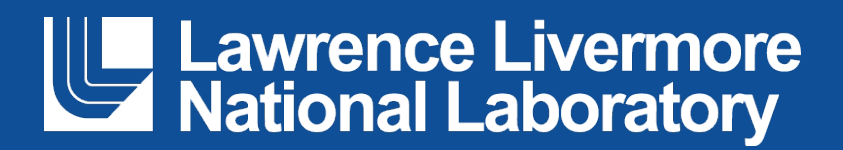

#### **Disclaimer**

This document was prepared as an account of work sponsored by an agency of the United States government. Neither the United States government nor Lawrence Livermore National Security, LLC, nor any of their employees makes any warranty, expressed or implied, or assumes any legal liability or responsibility for the accuracy, completeness, or usefulness of any information, apparatus, product, or process disclosed, or represents that its use would not infringe privately owned rights. Reference herein to any specific commercial product, process, or service by trade name, trademark, manufacturer, or otherwise does not necessarily constitute or imply its endorsement, recommendation, or favoring by the United States government or Lawrence Livermore National Security, LLC. The views and opinions of authors expressed herein do not necessarily state or reflect those of the United States government or Lawrence Livermore National Security, LLC, and shall not be used for advertising or product endorsement purposes.

## **RabbitMQ and Kafka**

Prabhleen Bagri and Lindsey Amaro Mentor: David Fox

August 11, 2022

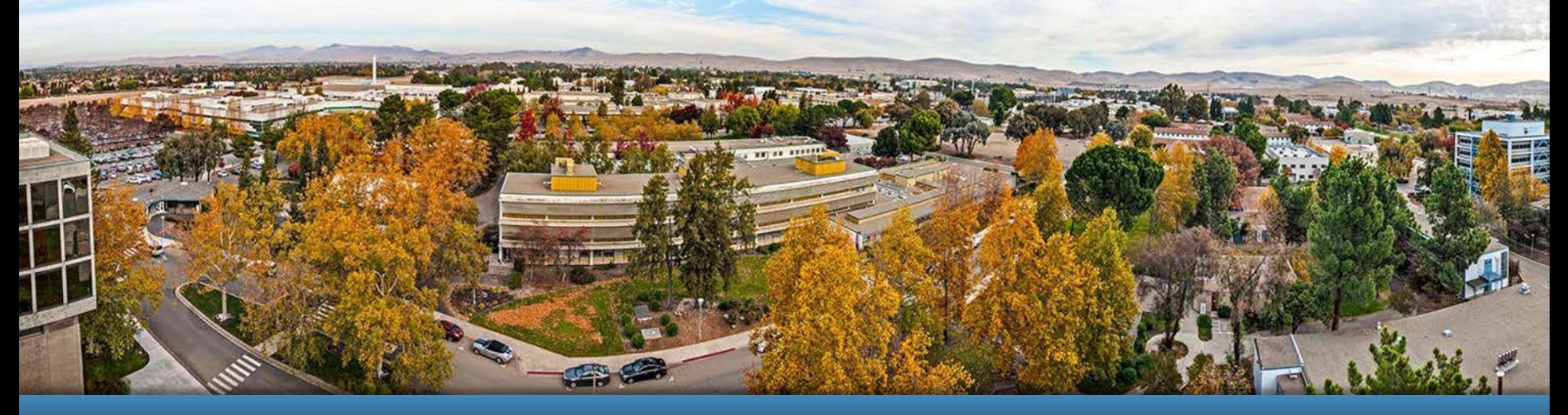

#### LLNL-PRES-838831

This work was performed under the auspices of the U.S. Department of Energy by Lawrence Livermore National Laboratory under contract DE-AC52-07NA27344. Lawrence Livermore National Security, LLC

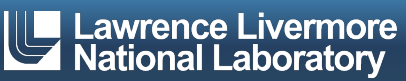

## **Team Members**

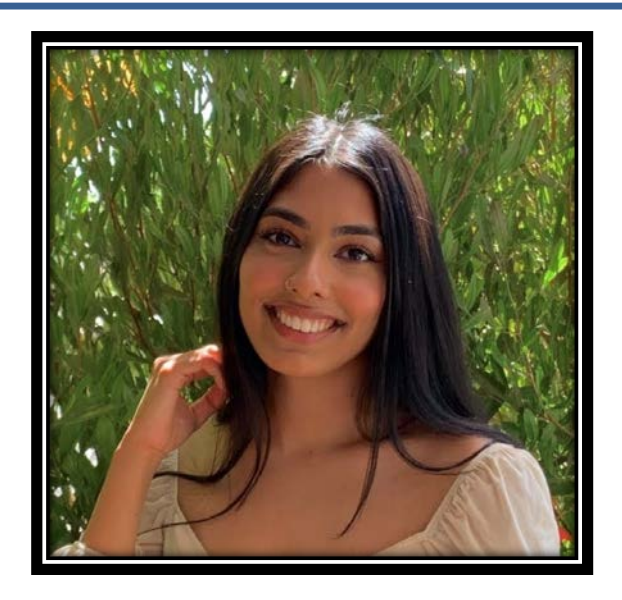

- § Prabhleen Bagri
- **San Jose State University**
- **Computer Science**
- § Expected Grad: May 2023

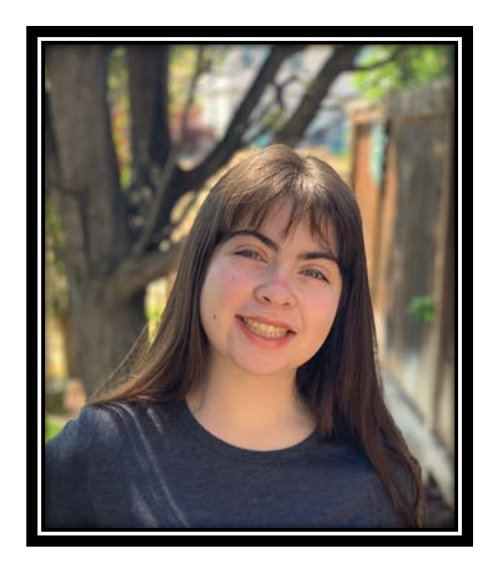

- § Lindsey Amaro
- Cal Poly San Luis Obispo
- Mathematics
- § Expected Grad: June 2024

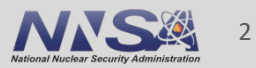

## **What is a Message Broker?**

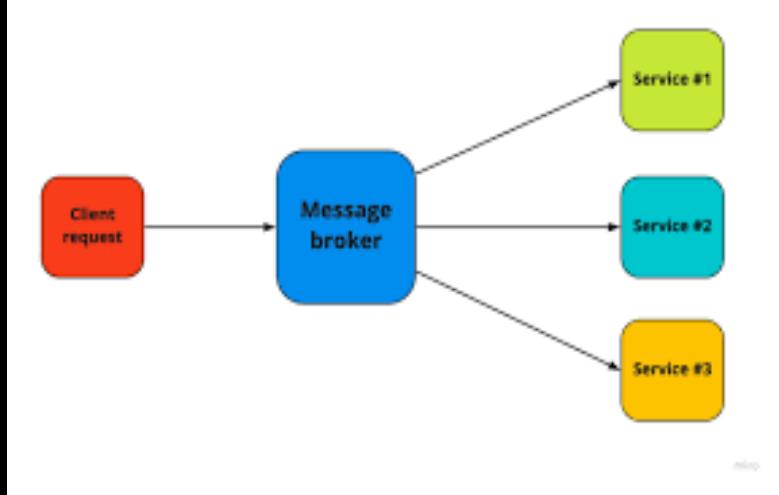

*Diagram source:* [https://tsh.io/blog/message](https://tsh.io/blog/message-broker/)broker/

Normally we would use TCP to send messages, but there are drawbacks **→ SOLUTION : message brokers**

Message brokers sit in between two services that interact. They enable applications and systems to communicate with each other and exchange information.

- Acts as a buffer i.e. it holds messages until it is ready to be received
- Allows sender to issue message without knowing where receiver is
- Improved system performance because it allows asynchronous processing
- facilitates decoupling

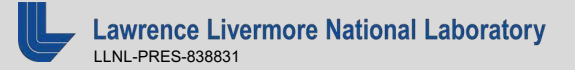

## **RabbitMQ**

- Message Broker
- **Producer sends messages to exchanges, which then** route those messages to queues that consumers can access
- Several Types of Exchanges support different routing patterns:
	- Direct
	- Fanout
	- Topic
- § Messages deleted from queues once consumed
- § Use Cases:
	- Situations that require complex sending patterns
	- Instances where quick message response is important
	- Applications that need to work with messaging protocols such as AMQP
- § Companies that use RabbitMQ
	- T-Mobile
	- Reddit
	- Trivago

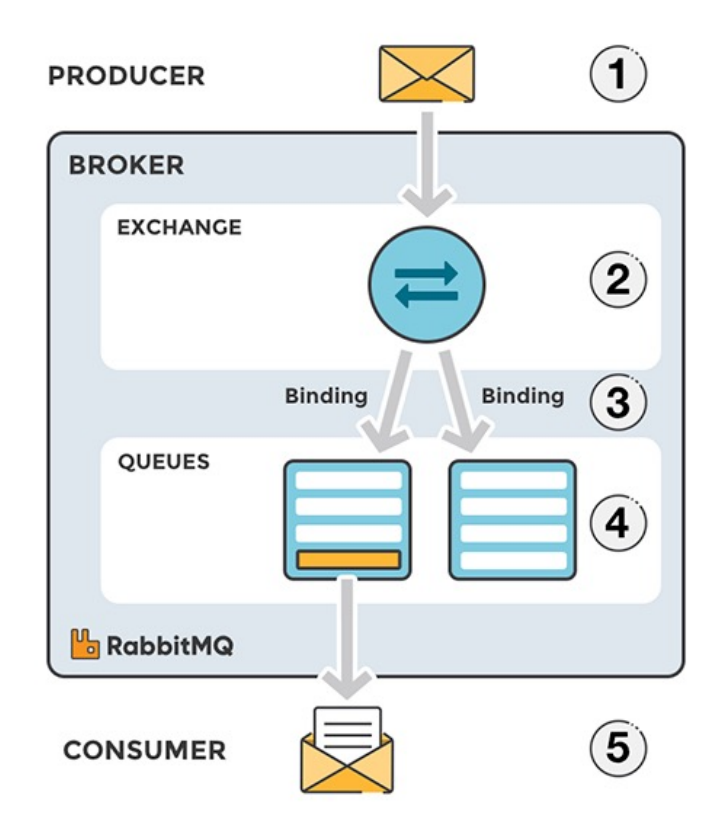

*[Picture Source: https://www.cloudamqp.com/blog/part1](https://www.cloudamqp.com/blog/part1-rabbitmq-for-beginners-what-is-rabbitmq.html) rabbitmq-for-beginners-what-is-rabbitmq.html*

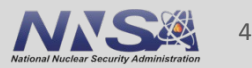

## **Kafka**

#### § **A distributed event store and streaming platform**

- § Has servers and clients that communicate over TCP Network Protocol
- Can be deployed on hardware, VMs, containers, cloud environments
- § Used by over 80% of the fortune 100

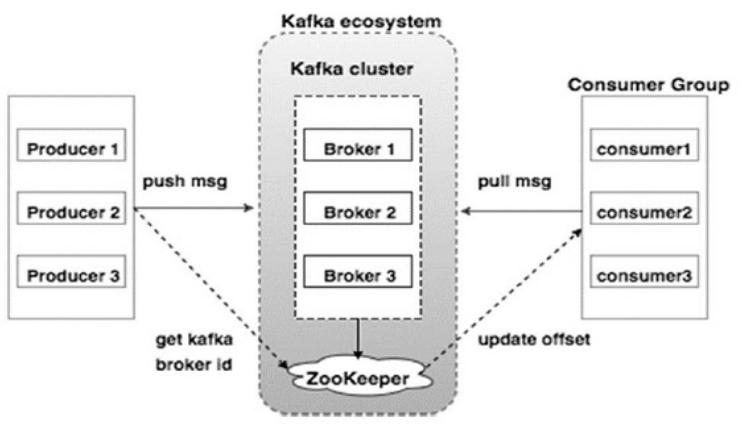

Use cases:

- Decouple dependencies by streaming events
- Messaging
- Location & activity tracking
- Commit log
- Log aggregation

- Server: is run as a cluster of servers that can span multiple datacenters
- Highly scalable and fault-tolerant
- Client: allows you to write distributed applications and microservers that read, write, and process streams of data in parallel

diagram source: [https://www.tutorialspoint.com/apache\\_kafka/apache\\_kafka\\_cluster\\_architecture.htm](https://www.tutorialspoint.com/apache_kafka/apache_kafka_cluster_architecture.htm)

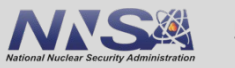

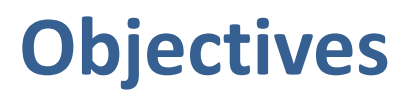

- Install and configure RabbitMQ and Kafka in student cluster environment
- Create basic sender and receiver Python applications for RabbitMQ and Kafka to ensure each service is working
- Explore HPC uses cases for both services

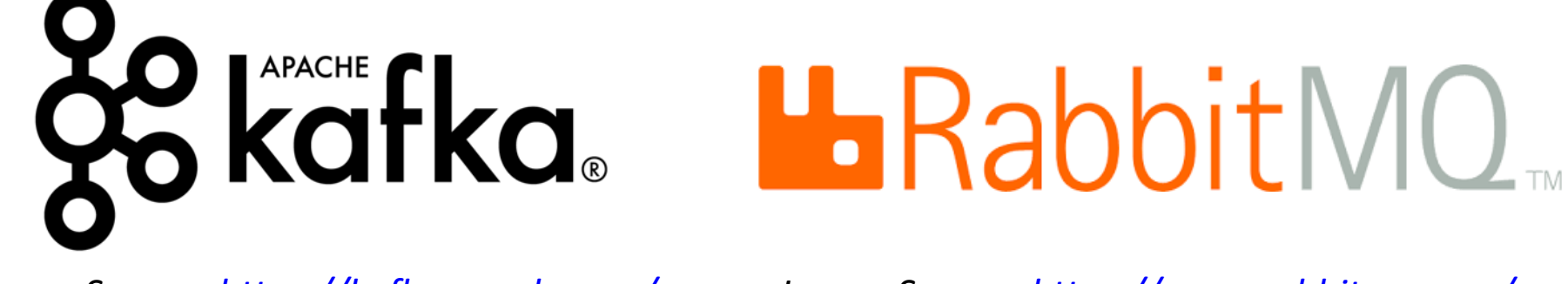

*Image Source: <https://kafka.apache.org/> Image Source: <https://www.rabbitmq.com/>*

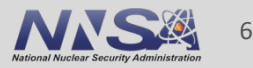

# **RabbitMQ Install and Configuration**

RabbitMQ on RHEL Installation Steps:

- 1. Import necessary RPM's
- 2. Configure a Yum repository for RabbitMQ
- 3. Install the RabbitMQ server and its dependencies
- 4. Create a RabbitMQ user
- 5. Create a Virtual Host for the RabbitMQ user to connect to
- 6. Set permissions, so the user and virtual host can recognize each other

[root@xenon4 rabbit]# python3 send.py [x] Sent 'Hello World!'

```
[root@xenon5 rabbit]# python3 receive.py
   Waiting for messages. To exit, press CTRL+C
[x] Received 'Hello World!'
```
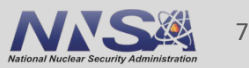

## **Kafka Install and Configuration**

[root@radon4 ~]# python3 producerApp.py sending message... message sent successfully...

received message = ConsumerRecord(topic='test-topic' partition=0, offset=3, timestamp=1660178191347, times mp type=0, key=None, value={'name': 'abc', 'email': c@example.com'}, headers=[], checksum=None, serialize key size =- 1, serialized value size = 43, serialized hea r size=-1)

- § Download latest Kafka release and extract it
- Create user to run Kafka and Zookeeper
- § Start Kafka environment (create and start a service for both)
- To send messages, create producer and consumer programs on separate nodes using KafkaProducer / KafkaConsumer APIs

8

## **Example Use Case Model**

- Besides sending messages , RabbitMQ and Kafka can also be used to send tasks
- § These services could work together to send and record tasks being done
- § **Objective**: Use Kafka and RabbitMQ to handle jobs issued by syslog

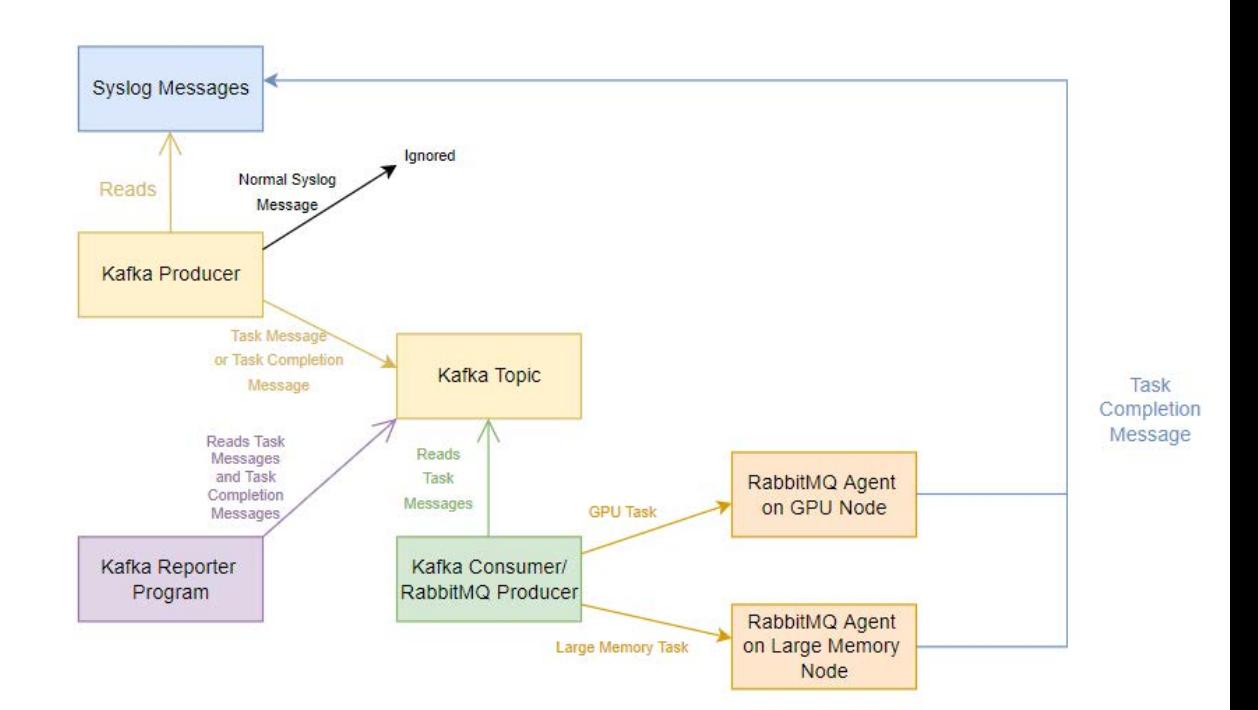

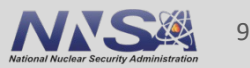

# **Transferring Task Messages**

- Kafka Producer continually reads syslog messages
- Task message triggers Producer to publish to Kafka Topic
- Kafka Consumer reads from topic and passes task message to RabbitMQ Producer

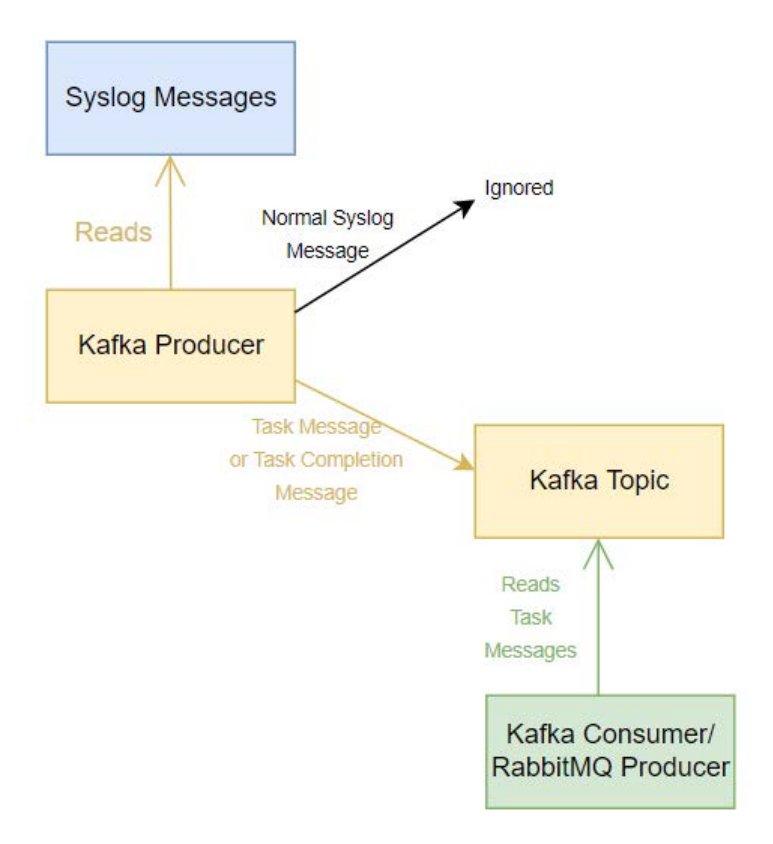

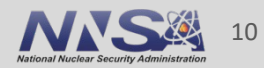

# **Delegating and Recording Tasks**

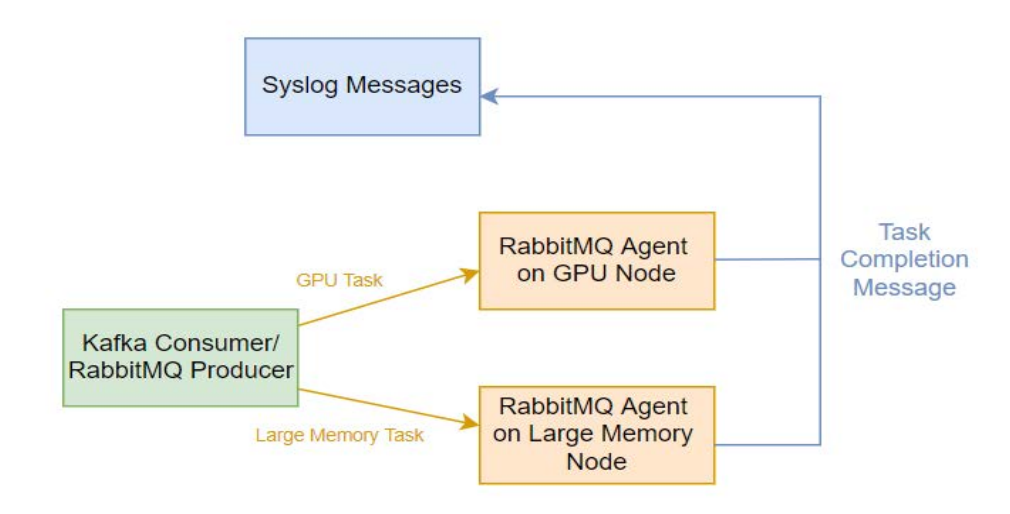

- RabbitMQ sends task to appropriate agent
- **Task completion message** sent to syslog
- Kafka Recorder program lists when tasks were issued and completed

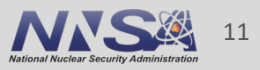

## **Challenges**

- Filtering Messages
	- —No straightforward method for filtering data sent into the Kafka topic
- § Incorporating Kafka in demo —Limited access to large data sets
	- —Made finding use case difficult
- Connecting RabbitMQ and Kafka
	- —Because of their similar functionality, finding a practical model using both services to fit one use case was a challenge

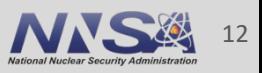

## **Future Goals**

- Explore clustering
	- —Scalability
	- —High Availability
- Explore additional clients and usage models
	- —Other client libraries with RabbitMQ and Kafka (C++, Java, etc.)
	- —Advanced Configurations (integrating Celery with RabbitMQ, KafkaStreams with Kafka, etc.)
- Data Retention and Management, particularly with Kafka

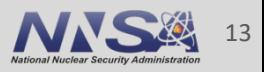

## **References**

- § <https://www.rabbitmq.com/>
- § [https://www.cloudamqp.com/blog/part1-rabbitmq-for-beginners-what-is](https://www.cloudamqp.com/blog/part1-rabbitmq-for-beginners-what-is-rabbitmq.html)rabbitmq.html
- § https://www.upsolver.com/blog/kafka-versus-rabbitmq-architectureperformance-use[case#:~:text=Kafka%20offers%20much%20higher%20performance,for%20bi](https://www.upsolver.com/blog/kafka-versus-rabbitmq-architecture-performance-use-case) g%20data%20use%20cases
- § <https://kafka.apache.org/>
- § [https://betterprogramming.pub/why-do-we-need-message-broker-](https://betterprogramming.pub/why-do-we-need-message-broker-7382ce0e46c6)7382ce0e46c6
- § <https://www.ibm.com/cloud/learn/message-brokers>

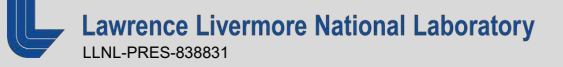

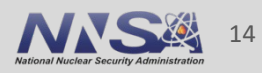

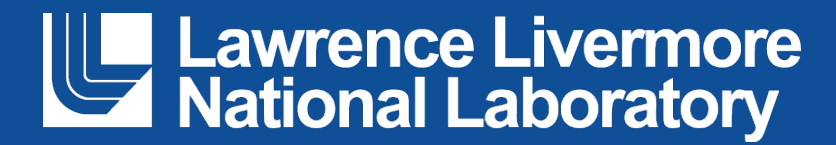

#### **Disclaimer**

This document was prepared as an account of work sponsored by an agency of the United States government. Neither the United States government nor Lawrence Livermore National Security, LLC, nor any of their employees makes any warranty, expressed or implied, or assumes any legal liability or responsibility for the accuracy, completeness, or usefulness of any information, apparatus, product, or process disclosed, or represents that its use would not infringe privately owned rights. Reference herein to any specific commercial product, process, or service by trade name, trademark, manufacturer, or otherwise does not necessarily constitute or imply its endorsement, recommendation, or favoring by the United States government or Lawrence Livermore National Security, LLC. The views and opinions of authors expressed herein do not necessarily state or reflect those of the United States government or Lawrence Livermore National Security, LLC, and shall not be used for advertising or product endorsement purposes.